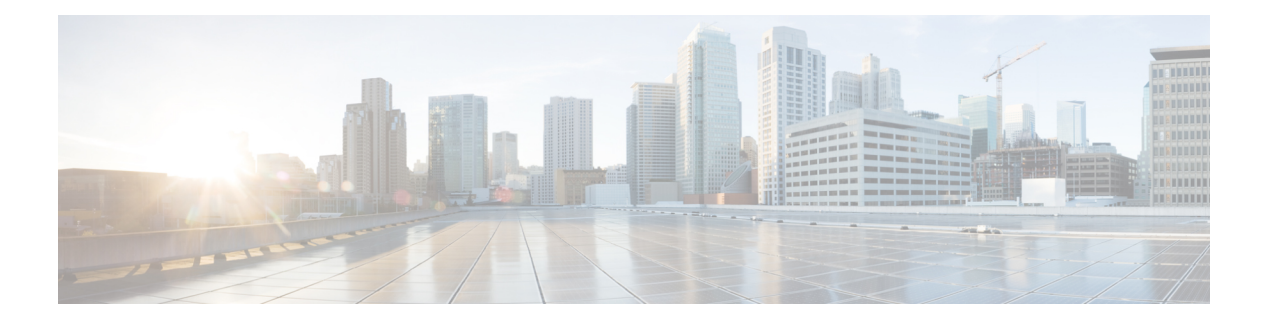

# 联系人来源

- 什么是联系人来源?, 第1页
- 我为什么需要联系人来源?, 第2页
- 配置联系人来源服务器的时间, 第2页
- Cisco 目录集成 的联系人来源选项, 第 3 页
- LDAP 先决条件, 第10页
- Jabber ID 属性映射, 第11页
- 本地联系人来源, 第12页
- 自定义联系人来源, 第12页
- 联系人缓存, 第12页
- 解析重复的联系人, 第12页
- 拨号方案映射, 第13页
- Cisco Unified Communication Manager UDS (适用于移动和 Remote Access), 第 13 页
- 云联系人来源, 第13页
- 联系人照片格式和尺寸, 第14页

# 什么是联系人来源?

联系人来源是一个用户数据集合。 用户搜索联系人或在 Cisco Jabber 客户端中添加联系人时, 会从 联系人来源读取联系信息。

Cisco Jabber从联系人来源检索信息以填充联系人列表、更新客户端中的联系人名片以及显示联系信 息的其他区域。当客户端收到任何传入通信(例如,即时消息或语音/视频呼叫)时,将使用联系人 来源来解析联系信息。

### 联系人来源服务器

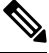

所有 Jabber 客户端都支持用于目录集成的 LDAPv3 标准。 支持此标准的任何目录服务器都与这些客 户端兼容。 注释

联系人来源

您可以将以下联系人源服务器与 Cisco Jabber 配合使用:

- Active Directory Domain Services, Windows Server 2012 R2
- Active Directory Domain Services, Windows Server 2008 R2
- Cisco UnifiedCommunications Manager用户数据服务器(UDS)。Cisco Jabber支持使用Cisco Unified Communications Manager 10.5 或更高版本的 UDS。
- OpenLDAP
- Active Directory 轻量级目录服务 (AD LDS) 或 Active Directory 应用程序模式 (ADAM)

# 我为什么需要联系人来源?

Cisco Jabber 通过以下方式使用联系人来源:

- 用户搜索联系人 客户端将使用输入的信息并搜索联系人来源。 从联系人来源检索信息后, 客户端将显示可用的方法以与联系人进行交互。
- 客户端接收来电通知—客户端将获取来自传入通知的信息并从联系人来源解析URI、号码和包 含联系人的 JabberID。 客户端将在警报中显示联系人详细信息。

## 配置联系人来源服务器的时间

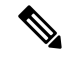

在注册到 Active Directory 域的工作站上安装 Cisco Jabber。 在此环境中,无需配置 Cisco Jabber 以连 接到目录。 客户端会自动发现目录并连接到该域中的全局目录服务器。 注释

如果计划使用以下服务之一作为联系人来源,则配置 Cisco Jabber 以连接到目录服务:

- Active Directory 服务
- Cisco Unified Communications Manager User Data Service
- OpenLDAP
- Active Directory Lightweight 目录服务
- Active Directory 应用程序模式

您可以选择将目录集成配置为:

- 更改默认属性映射。
- 调整目录查询设置。
- 指定客户端如何检索联系人照片。

• 执行域内联合。

# **Cisco** 目录集成 的联系人来源选项

在内部部署中,客户端需要以下联系人来源之一来解析用户信息的目录查找:

- Lightweight 目录访问协议 (LDAP)— 如果您有公司目录,您可以使用以下基于 LDAP 的联系人 来源选项将您的目录配置为联系人来源:
	- Cisco 目录集成 (CDI)— 使用此联系人来源选项部署所有客户端。
- Cisco Unified Communications Manager 用户数据服务 (UDS) 如果没有公司目录或者您的部署 包括与 Expressway Mobile and Remote Access 连接的用户, 则可以使用此选项。

### **Lightweight Directory Access Protocol**

### **Cisco** 目录集成如何与 **LDAP** 配合使用

CDI 使用服务发现来确定 LDAP 服务器。

下面是具有 CDI 的内部部署的默认设置:

- Cisco Jabber 与 Active Directory 集成为联系人来源。
- Cisco Jabber 会自动发现并连接到全局目录。

### 自动服务发现 — 建议

我们建议您使用服务发现,以通过全局目录(GC)服务器或LDAP服务器自动进行连接和身份验证。 如果要自定义您的部署,请查看用于提供 LDAP 服务器信息的选项和可用的验证选项。 Jabber 先将 DNS 查询发送到 GC 域以发现 GC 服务器。 如果它没有发现 GC 服务器,Jabber 然后将 DNS 查询发 送到 LDAP 域以发现 LDAP 服务器。

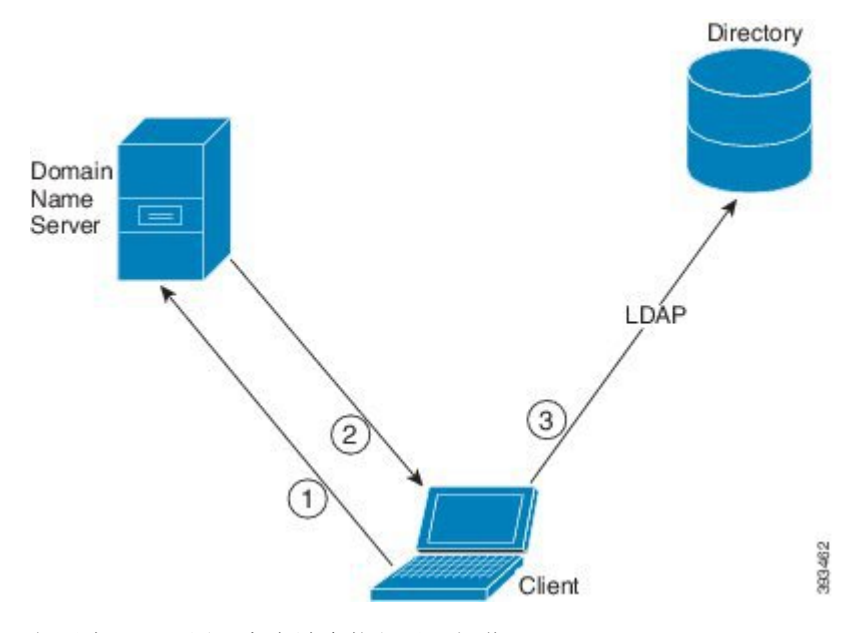

如果有 GC 可用, 客户端会执行以下操作:

- **1.** 从工作站获取 DNS 域,并查找 GC 的 SRV 记录。
- **2.** 从 SRV 记录中检索 GC 的地址。
- **3.** 使用已登录用户的凭证连接到 GC。

#### 使用全局目录域的发现

Jabber 尝试使用 DNS SRV 查询发现 GC 服务器。首先, Jabber 获取 GC 域:

- 1. 如果可用, Jabber 将 DNSFORESTNAME 环境变量用作 GC 域。
- **2.** 如果 DNSFORESTNAME 不可用,Jabber 将检查 GC 域的以下各项:
	- 在 Windows 上, Jabber 将呼叫 Windows DsGetDcName API 以获取 DnsForestName。
	- 在非 Windows 平台上,Jabber 从 jabber-config.xml 读取 LdapDNSForestDomain。

Jabber 获取 GC 域后, 它将发送 DNS SRV 查询以获取 GC 服务器地址:

- 在 Windows 上, Jabber 通过 Windows DsGetSiteName API 检查 SiteName 是否可用:
	- 如果 SiteName 存在, Jabber 会发出 DNS SRV 查询 gc. tcp.SiteName. sites.GCDomain, 以获取 GC 服务器地址。
	- 如果 siteName 不存在或没有返回针对 gc. tcp.SiteName. sites.GCDomain 的 SRV 记录, Jabber 将发出 DNS SRV 查询 gc. tcp.GCDomain, 以获取 GC 服务器地址。
- 在非 Windows 平台上, Jabber 会发出 DNS SRV 查询 \_gc.\_tcp.GCDomain, 以获取 GC 服务器地 址。

#### 使用 **LDAP** 域的发现

如果 Jabber 无法发现 GC 服务器, 它将尝试发现 LDAP 域:

- 1. 如果可用, Jabber 将 USERDNSDOMAIN 环境变量用作 LDAP 域。
- **2.** 如果 USERDNSDOMAIN 不可用,Jabber 将从 jabber-config.xml 读取 LdapUserDomain 。
- 3. 如果 LdapUserDomain 不可用, Jabber 将使用用户作为 LDAP 域登录的电子邮件域。

Jabber 获取 LDAP 域后, 它将发送 DNS SRV 查询以获取 LDAP 服务器地址:

- •在 Windows 上, Jabber 通过 Windows DsGetSiteName API 检查 SiteName 是否可用。
	- 如果 SiteName 存在, Jabber会发出 DNS SRV 查询 ldap. tcp.SiteName.sites.LdapDomain, 以获取 LDAP 服务器地址。
	- •如果 SiteName 不存在或没有返回针对 ldap. tcp.SiteName.sites.LdapDomain 的 SRV 记 录, Jabber 将发出 DNS SRV 查询 ldap. tcp.LdapDomain, 以获取 LDAP 服务器地址。
- 在非 Windows 平台上, Jabber 会发出 DNS SRV 查询 ldap. tcp.LdapDomain, 以获取 LDAP 服 务器地址。

一旦 Jabber 连接到 LDAP 服务器,它将读取 LDAP 服务器的指定要使用的验证机制列表和顺序的 SupportedSaslMechanisms 属性。

#### **LDAP** 服务的手动配置

#### **LDAP** 服务的手动配置

- **1.** 您可以配置 PrimaryServerName 参数以定义 Jabber 要连接到的特定 LDAP 服务器。
- **2.** 您可以在 jabber-config.xml 文件中配置 LdapSupportedMechanisms 参数,以覆盖 supportedSaslMechanisms 属性中的列表。

联系人服务和 LDAP 服务器必须支持所有这些机制。 使用空格分隔多个值。

- GSSAPI Kerberos v5
- EXTERNAL SASL external
- •PLAIN(默认) 简单 LDAP 绑定, 匿名是简单绑定的子集。

示例:

<LdapSupportedMechanisms>GSSAPI EXTERNAL PLAIN</LdapSupportedMechanisms>

3. 如有必要, 配置 LdapUserDomain 参数以设置 Jabber 用于通过 LDAP 服务器进行验证的域。 例 如:

CUCMUsername@LdapUserDomain

#### **LDAP** 考虑因素

Cisco 目录集成 (CDI) 取代基本目录集成 (BDI) 和增强型目录集成 (EDI) 参数。 CDI 参数适用于所有 客户端。

#### **Cisco Jabber** 部署方案

#### 方案 **1**:如果您不熟悉 **11.8** 中的 **Jabber**

我们建议您使用服务发现,以通过 LDAP 服务器自动进行连接和身份验证。 如果要自定义您的部 署,请查看用于提供 LDAP 服务器信息的选项和可用的验证选项。

#### 方案 **2**:如果您从 **EDI** 配置升级到 **11.8**

如果您的配置只使用 EDI 参数,则 Jabber 将读取 EDI 参数并将其用于您的目录来源集成。 我们仍建 议您升级 EDI 参数,并将其替换为等效的 CDI 参数。

#### 方案 **3**:如果您从 **BDI** 配置升级到 **11.8**

如果您的配置只使用 BDI 参数,则必须将 BDI 参数更新为等效的 CDI 参数。 例如, 对于 BDIPrimaryServerName,您需要将参数替换为 PrimaryServerName。 BDIEnableTLS 被替换为 UseSSL 参数。

#### 方案 **4**:如果您从混合 **EDI/BDI** 配置升级到 **11.8**

如果您的配置同时使用 EDI 和 BDI, 则必须检查 BDI 的配置, 因为 Jabber 在连接到 LDAP 服务器时 将使用 EDI 参数。

#### 目录参数

下表列出了 BDI 和 EDI 参数, 指明 CDI 参数名称或者其是否适用于 Jabber 11.8 或更高版本。

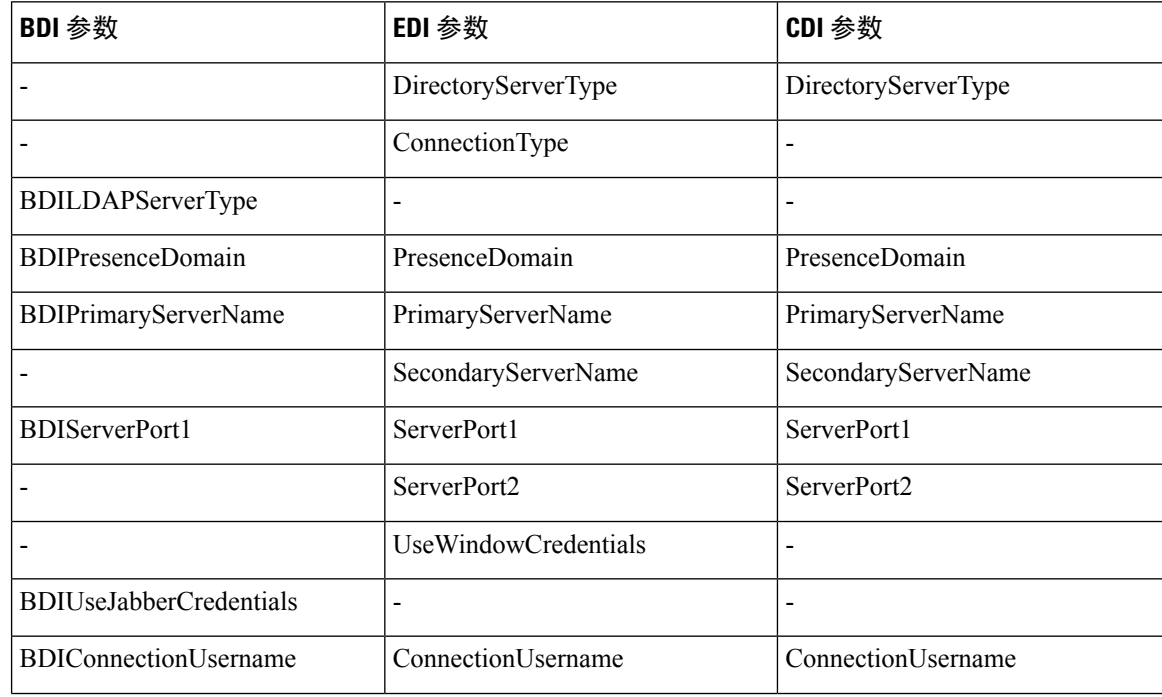

 $\mathbf{l}$ 

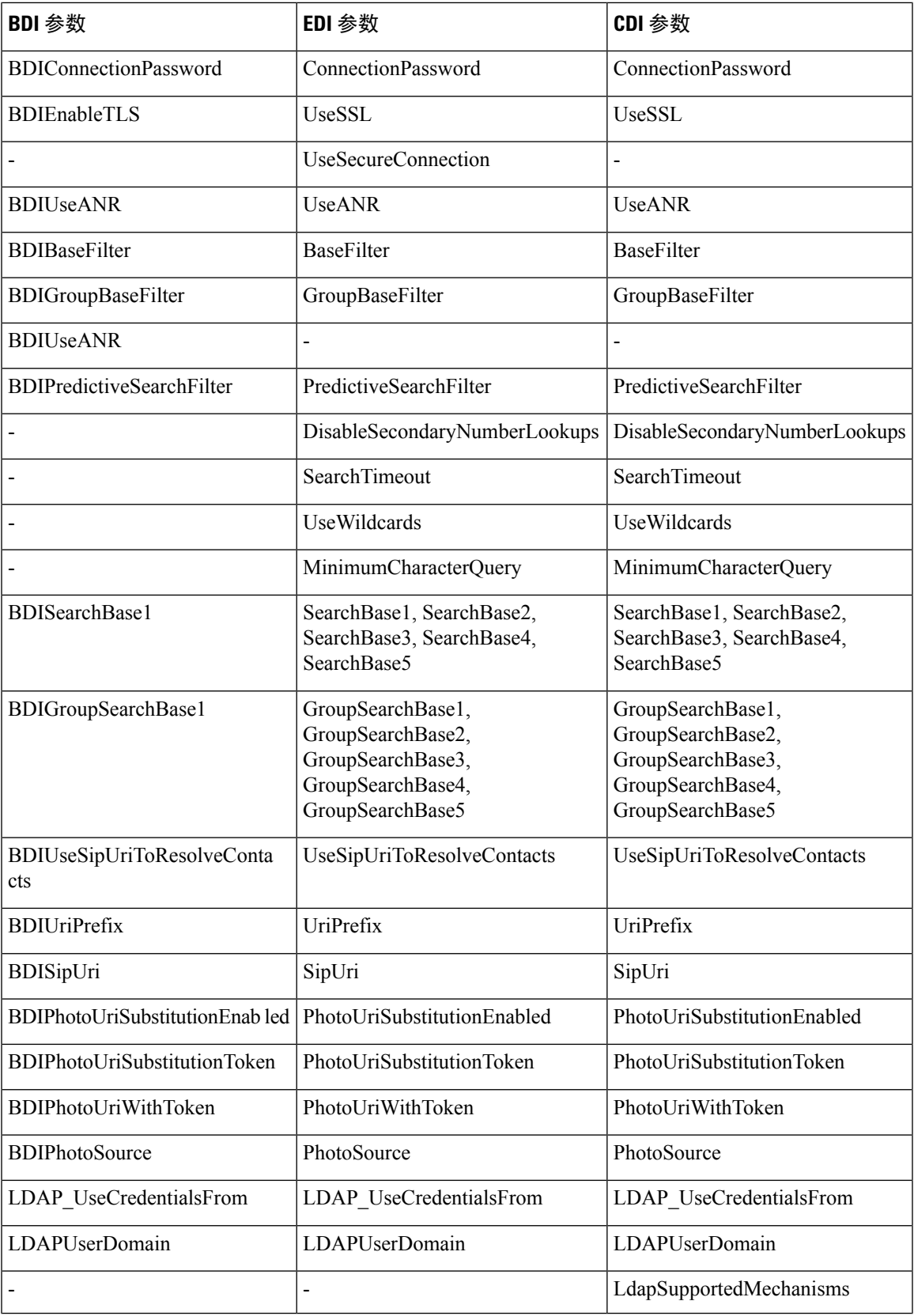

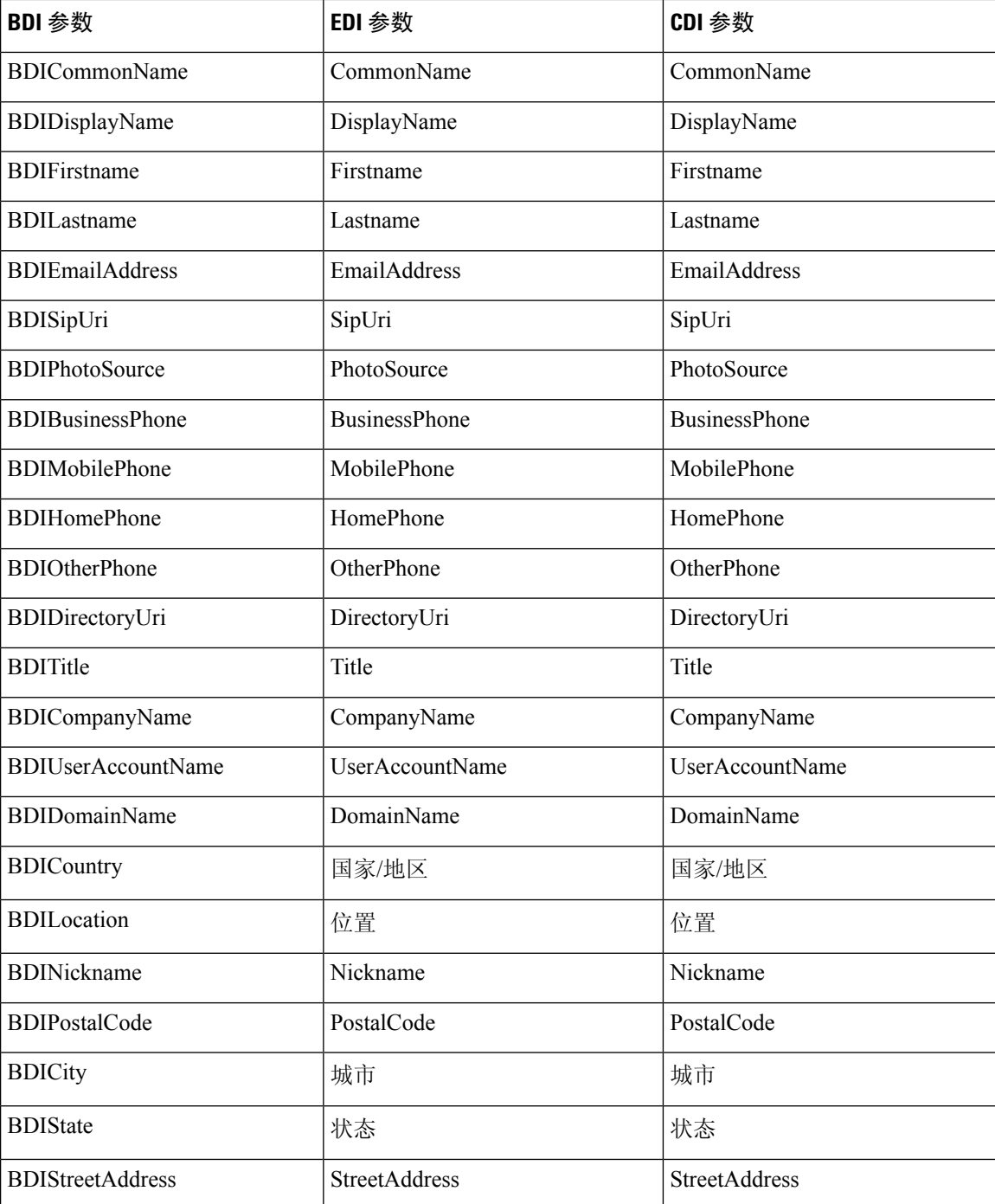

## **Cisco Unified Communications Manager User Data Service**

用户数据服务 (UDS) 是提供联系人解析的 Cisco Unified Communications Manager 上的 REST 接口。 在以下情况下,UDS 用于进行联系人解析:

• 如果设置 DirectoryServerType 参数以使用客户端配置文件中的 UDS 值。

使用此配置时,客户端在公司防火墙内部或外部均使用 UDS 进行联系人解析。

• 如果您部署 Expressway for Remote and Mobile Access。

使用此配置时,客户端在公司防火墙外部自动使用 UDS 进行联系人解析。

您将联系人数据与目录服务器中的 Cisco Unified Communications Manager 同步。 Cisco Jabber 然后自 动从 UDS 检索该联系人数据。

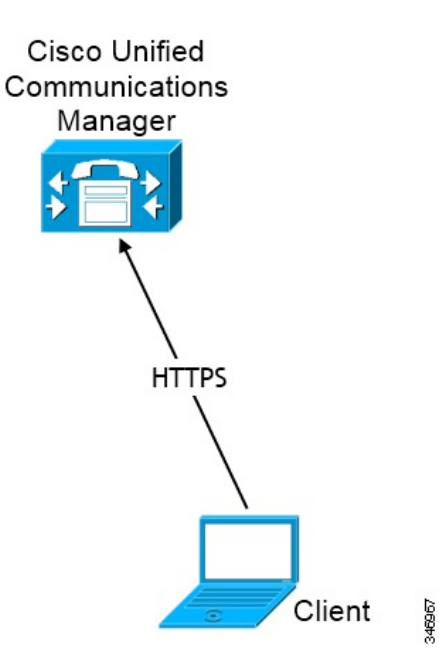

### 多个群集的联系人解析

对于有多个 Cisco Unified Communications Manager 群集的联系人解析, 将公司目录中的所有用户同 步到每个群集。 提供适当群集中的那些用户子集。

例如,您的组织有 40,000 个用户。 20,000 个用户居住在北美。 20,000 个用户居住在欧洲。 您所在 组织的每个位置都具有以下 Cisco Unified Communications Manager 群集:

- cucm-cluster-na(北美)
- cucm-cluster-eu(欧洲)

在此示例中,将所有 40,000 个用户同步到两个群集。 在 cucm-cluster-na 中提供北美的 20,000 个用户,在 cucm-cluster-eu 提供欧洲的 20,000 个用户。

当欧洲用户呼叫北美用户时,Cisco Jabber 会从 cucm-cluster-na 中检索欧洲用户的详细联系信 息。

当北美用户呼叫欧洲用户时,Cisco Jabber 会从 cucm-cluster-eu 中检索北美用户的详细联系信 息。

#### 扩展的 **UDS** 联系人来源

将联系人搜索从 UDS 扩展到您的 LDAP 服务器。 在 Cisco Unified Communications Manager 11.5 (1) 或更高版本中,您可以配置 Jabber 是否搜索您的 LDAP 服务器。

# **LDAP** 先决条件

Cisco Jabber使用不同的属性搜索联系人来源,默认情况下,并非对所有这些属性都进行索引。为确 保有效搜索,必须对 Cisco Jabber 使用的属性进行索引。

如果您使用默认的属性映射,请确保在 LDAP 服务器上索引以下属性:

- sAMAccountName
- displayName
- sn
- 名称
- proxyAddresses
- mail
- department
- givenName
- telephoneNumber
- otherTelephone
- mobile
- homePhone
- msRTCSIP-PrimaryUserAddress

### **LDAP** 服务帐户

在 Unified Communications Manager 12.5(1) SU2 版中, Unified CM 添加了对在服务配置文件中安全 传递加密的 LDAP 凭证的支持。 此更新通过确保始终以加密格式存储和发送密码来保护对目录的访 问。 此更改包括在以下过程中的加密:

- 目录访问验证
- 客户端配置文件下载
- BAT 导入/导出
- 升级

有关详细信息,请参阅《*Cisco Unified Communications Manager* 和 *IM and Presence Service 12.5(1) SU2* 版发行说明》。

在搭配此 Unified CM 发行版或更高版本的 Jabber 12.8 中, 我们会在最终用户验证后将 LDAP 凭证下 载为用户配置文件的一部分,以充分利用这一功能。

要将 Jabber 连接到 LDAP 服务器,需定义 LDAP 验证 Jabber 用户的方式:

- 默认选项是 Jabber 使用 Kerberos 或客户端证书 (SASL External) 自动连接到联系人来源服务器。 我们建议使用此选项,因为它是最安全的。
- 如果您在服务配置文件或jabber-config.xml文件中定义凭证,它们始终优先于默认选项。
- 如果您为 LdapSupportedMechanisms 参数配置 PLAIN 值,但未配置目录配置文件用户名或密码, 则用户可以直接在客户端中输入其目录凭证。
- 否则,如果连接到服务配置文件中的安全端口,可以定义Jabber如何连接到联系人来源服务器。 您还可以通过以下方式定义:在jabber-config.xml文件的LDAP\_UseCredentialsFrom参数 中指定 Cisco Unified Communications Manager 凭证。
- 如果上述选项不可用,则使用服务配置文件或jabber-config.xml文件提供的一组众所周知 的凭证。该选项的安全系数最低。Jabber使用帐户通过联系人来源服务器进行验证。我们建议 此帐户对目录拥有只读访问权限,并且是通常已知的公共凭证集。 在此情况下,所有 Jabber 用 户都使用这些凭证进行搜索。

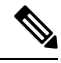

自Cisco UnifiedCommunications Manager 12.0版本起,您无法在服务配置文件中配置用户名和密码。 Jabber 用户将获得自行进行验证以使用目录服务的选项。 用户第一次登录到 Jabber 时会收到通知。 如果用户第一次没有自行进行验证,则当他们尝试访问联系人列表时,他们会收到警报。 注释

## **Jabber ID** 属性映射

用户 ID 的 LDAP 属性为 sAMAccountName。 这是默认属性。

如果用户 ID 的属性不是 sAMAccountName,并且您在 Cisco Unified Communications Manager IM and Presence Service 中使用默认的 IM 地址方案, 则必须将该属性指定为客户端配置文件中的参数值, 如下所示:

CDI 参数为 UserAccountName。 <UserAccountName>属性名称</UserAccountName>

如果未在配置中指定该属性,且该属性不是 sAMAccountName,则客户端将无法解析目录中的联系 人。 结果,用户不会获取在网状态,并且不能发送或接收即时消息。

### 搜索 **Jabber Id**

Cisco Jabber 使用 Jabber ID 搜索目录中的联系人信息。 有几个选项可用于优化目录中的搜索:

- 搜索库 默认情况下,客户端在目录树的根目录处开始搜索。 您可以使用搜索库指定不同的 搜索开始,或者将搜索限制为特定的组。 例如,只能您的用户子集具有即时消息功能。 包括 OU 中的那些用户,然后将这指定为搜索库。
- •基本过滤器 在查询目录时,仅指定目录子项名称,以检索除用户对象以外的对象。
- 预测性搜索过滤器 您可以定义多个用逗号分隔的值以过滤搜索查询。 默认值为 ANR (不明 确的名称解析。)

有关这些选项的详细信息,请参阅《*Cisco Jabber* 的参数参考指南》中有关目录集成的章节。

## 本地联系人来源

Cisco Jabber 能够访问和搜索本地联系人来源。 这些本地联系人来源包括以下各项:

- Microsoft Outlook 中存储的本地联系人可通过 Cisco Jabber Windows 版本访问。
- •存储在 IBM Notes 中的本地联系人可通过 Cisco Jabber Windows 版本(版本 11.1)访问。
- 本地通讯簿联系人可通过 Cisco Jabber Mac 版本、Cisco Jabber Android 版本和 Cisco Jabber iPhone 和 iPad 版本访问。

# 自定义联系人来源

所有客户端的 Cisco Jabber 让用户能够将自定义联系人导入到其客户端。

# 联系人缓存

Cisco Jabber 会创建本地缓存。 此外,缓存也存储用户的联系人列表。 当用户在其联系人列表中搜 索某个人时,Jabber 会在开始目录搜索之前搜索本地缓存中的匹配项。

如果用户搜索的某个人不在其联系人列表中,Jabber 先搜索本地缓存,然后搜索公司目录。 如果用 户随后开始聊天或与此联系人通话,Jabber 会将该联系人添加到本地缓存中。

本地缓存信息将在 24 小时后过期。

## 解析重复的联系人

Jabber 中的联系人可来自多种不同的来源。 Jabber 可以在多个联系人来源中找到同一个联系人的匹 配项。 在此情况下,Jabber 会确定哪些记录与同一个人匹配,并将该人员的所有数据组合在一起。 要确定其中一个联系人来源中的记录是否与联系人相匹配,Jabber 会按以下顺序查找这些字段:

1. Jabber ID (JID) — 如果记录包含 JID, Jabber 将基于此匹配记录。 Jabber 不会根据"邮件"或 "电话号码"字段作进一步比较。

- **2.** 邮件 如果记录包含"邮件"字段,Jabber 将基于此匹配记录。 Jabber 不会根据电话号码进一 步比较记录。
- **3.** 电话号码 如果记录包含电话号码,Jabber 将基于此匹配记录。

当Jabber比较记录并确定哪个记录与同一个人匹配时,它将合并联系人数据以创建一个联系人记录。

### 拨号方案映射

您配置拨号方案映射以确保 Cisco Unified Communications Manager 上的拨号规则与您目录中的拨号 规则匹配。

#### 应用程序拨号规则

应用程序拨号规则会自动添加或删除用户拨打的电话号码中的位数。 应用程序拨号规则会从客户端 处理用户拨打的号码。

例如,您可以配置拨号规则,将数字 9 自动添加到 7 位电话号码的开头,以访问外线。

#### 目录查找拨号规则

目录查找拨号规则可将主叫方 ID 号码转换成客户端可以在目录中查找的号码。 您定义的每个目录 查找规则,可根据初始位数和号码长度指定要转换哪些数字。

例如,您可以创建目录查找规则,从 10 位电话号码中自动删除区号和两位前缀数字。 此类型的规 则示例是将 4089023139 转换为 23139。

# **Cisco Unified Communication Manager UDS**(适用于移动和 **Remote Access**)

Cisco Unified Communication Manager UDS 是 Cisco Jabber 使用 Expressway for Mobile and Remote Access 进行连接时使用的联系人来源。 如果您在公司防火墙内部署 LDAP, 我们建议您将 LDAP 目 录服务器与 Cisco Unified Communications Manager 同步, 以让客户端在用户在公司防火墙之外时连 接到 UDS。

# 云联系人来源

### **Webex** 联系人来源

对于云部署,可在 Webex Messenger 管理工具中或通过用户更新配置联系人数据。 联系信息可使用 Webex Messenger 管理工具导入。 有关详细信息,请参阅 Webex Messenger 管理指南的用户管理部 分。

# 联系人照片格式和尺寸

要使用 Cisco Jabber 取得最佳结果,您的联系人照片应该有特定的格式和尺寸。检查支持的格式和 最佳尺寸。 了解客户端对联系人照片进行的调整。

### 联系人照片格式

对于您的目录中的联系人照片, Cisco Jabber 支持以下格式:

- JPG
- PNG
- BMP

#### Ú

对于 GIF 格式的联系人照片, Cisco Jabber 不会应用任何修改以增强呈现效果。因此, GIF 格式的 联系人照片可能不正确地呈现, 或者质量欠佳。为获得最佳质量, 将 PNG 格式用于您的联系人照 片。

### 联系人照片尺寸

### $\mathcal{Q}$

联系人照片的最佳尺寸为 128 x 128 像素, 且高宽比 1:1。 提示

128 像素 x 128 像素是 Microsoft Outlook 中本地联系人照片的最大尺寸。

下表列出了 Cisco Jabber 中联系人照片的不同尺寸。

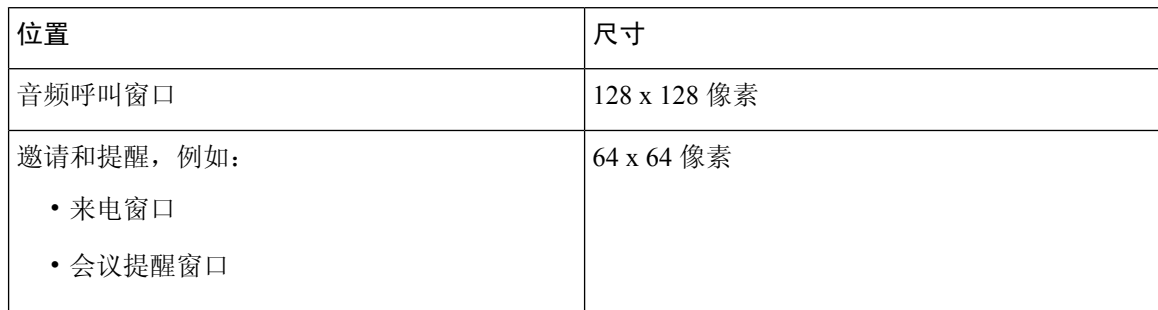

重要事项

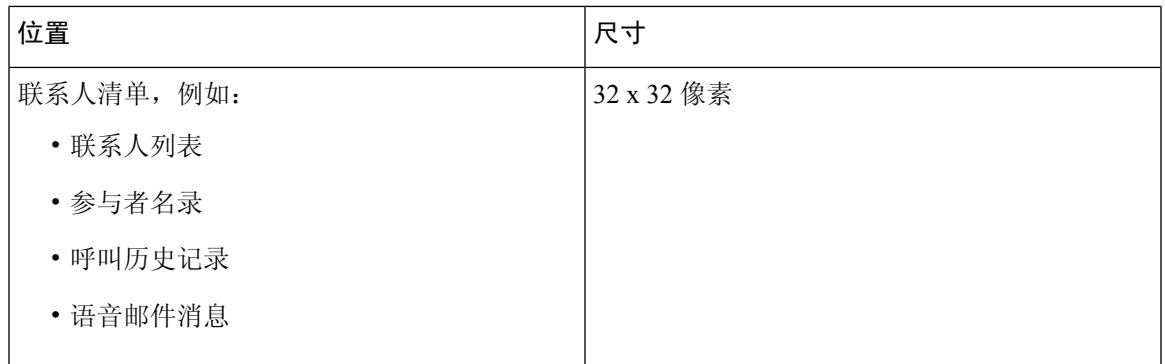

### 联系人照片调整

Cisco Jabber 按如下方式调整联系人照片:

• 调整大小 — 如果目录中的联系人照片小于或大于 128 像素 x 128 像素, 会自动重新调整照片大 小。 例如,目录中的联系人照片为 64 像素 x 64 像素。 当 Cisco Jabber 从目录中检索联系人照 片时, 它会将照片大小向 128 像素 x 128 像素重新调整。

 $\boldsymbol{\varOmega}$ 

重新调整联系人照片大小会导致低于最佳分辨率。 因此,使用 128 像素 x 128 像素的联系人照片,这样客户端就不会自动重新调整其大小。 提示

- 裁剪 Cisco Jabber 会将非正方形联系人照片自动裁剪成正方形宽高比,或宽度与高度相同的 1:1 宽高比。
- 纵向方向 如果目录中的联系人照片为纵向方向, 客户端会从顶部裁剪 30%, 从底部裁剪 70%。

例如,如果目录中的联系人照片宽度为 100 像素,高度为 200 像素, Cisco Jabber 需要从高度上 裁剪 100 像素, 以实现 1:1 的宽高比。 在此情况下, 客户端会从照片顶部裁剪 30 像素, 从照片 底部裁剪 70 像素。

• 横向方向 — 如果目录中的联系人照片为横向方向,客户端会从每侧裁剪 50%。

例如,如果目录中的联系人照片宽度为 200 像素,高度为 100 像素, Cisco Jabber 需要从宽度上 裁剪 100 像素, 以实现 1:1 的宽高比。 在此情况下, 客户端会从照片右侧裁剪 50 像素, 从照片 左侧裁剪 50 像素。

 $\overline{\phantom{a}}$ 

 $\mathbf l$ 

当地语言翻译版本说明

思科可能会在某些地方提供本内容的当地语言翻译版本。请注意,翻译版本仅供参考,如有任何不 一致之处,以本内容的英文版本为准。